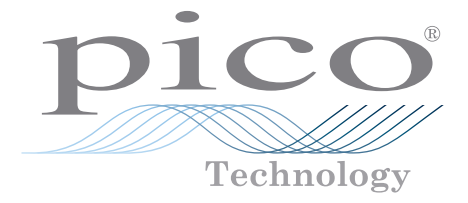

# USB TC-08 Single-Channel Terminal Board

User's Guide

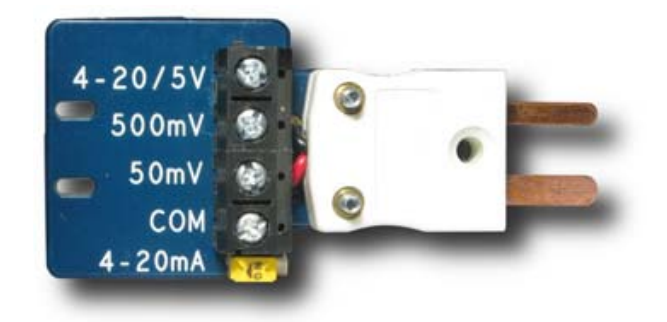

## 1 Safety notices

 You **MUST** observe the following safety notices to prevent damage to equipment and personal injury.

**DO NOT** do not connect the terminal board to any voltage source exceeding the maximum input range printed on the board.

**DO NOT** connect the terminal board to a mains (line voltage) electrical supply. The high voltage will damage or destroy the equipment and may cause serious or fatal injury.

### 2 Overview

#### 2.1 Introduction

The USB TC-08 Single-Channel Terminal Board is an accessory for the Pico Technology USB TC-08 8-Channel Thermocouple Data Logger. The screw terminals allow wires to be attached to the data logger without soldering and enable the USB TC-08 to measure voltages from 0 to  $+5$  V or 4-20 mA loop currents.

The terminal board is designed for use with the USB TC-08 and is not guaranteed to work with other thermocouple data loggers.

#### 2.2 Specifications

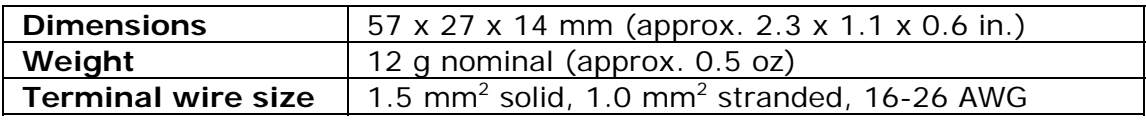

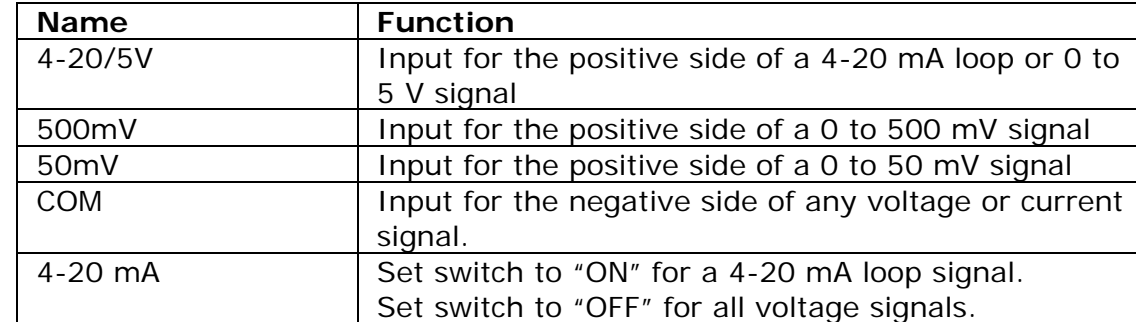

#### 2.3 Inputs and switch

## 3 Measuring voltages and currents

- 1) Connect the negative side of your circuit to the COM terminal.
- 2) Connect the positive side of your circuit to the "5 V", "500 mV" or "50 mV" terminal depending on the voltage range of the signal. For a 4-20 mA loop signal, use the "5 V" input.
- 3) For a 4-20 mA loop signal, set the switch to "ON". For a voltage signal, set the switch to "OFF".
- 4) Plug the terminal board into the USB TC-08.
- 5) Connect the USB TC-08 to the computer using the USB cable supplied with the logger.
- 6) Run PicoLog on the computer.
- 7) Go to File -> New Settings.
- 8) Set the converter type to USB TC-08.
- 9) Edit one of the USB TC-08 channels and set the "Thermocouple" control to " $mV$ ".
- 10) PicoLog will display the voltage or current applied to the terminal board in the monitor window.

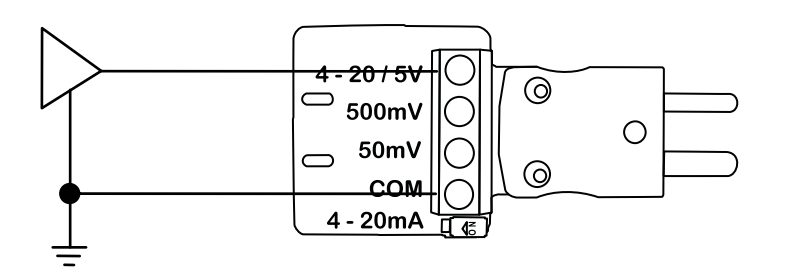

**Figure 1: Example connection for measuring a 0 to 5 volt signal** 

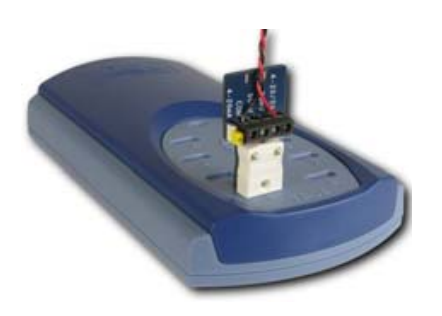

**Figure 2: The terminal board fitted to the USB TC-08** 

The voltage displayed in PicoLog corresponds to the input voltage as follows:

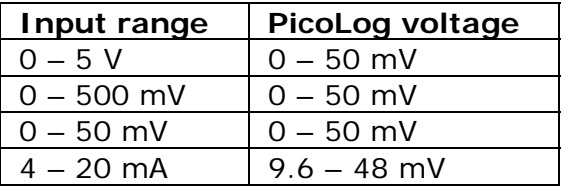

Issue history:

1) 14.9.09. New.

**Pico Technology**  James House Colmworth Business Park ST. NEOTS Cambridgeshire PE19 8YP United Kingdom

Tel: +44 1480 396395 Fax: +44 1480 396296

www.picotech.com

Copyright © 2009 Pico Technology Ltd. All rights reserved.

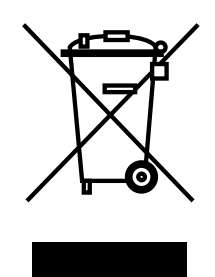